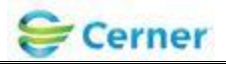

## **ECG ManagementTM –Welch Allyn ECG Cart Workflow User Training**

**\*\*\*\*\*\*Order driven workflow\*\*\*\*\*\* CV ECG or CV ECG Pediatric MUST be ordered first. Exception – if patient is emergent and not registered, follow current workflow.**

**Step 1: Go to the ECG Laptop. Start a Resting ECG.** 

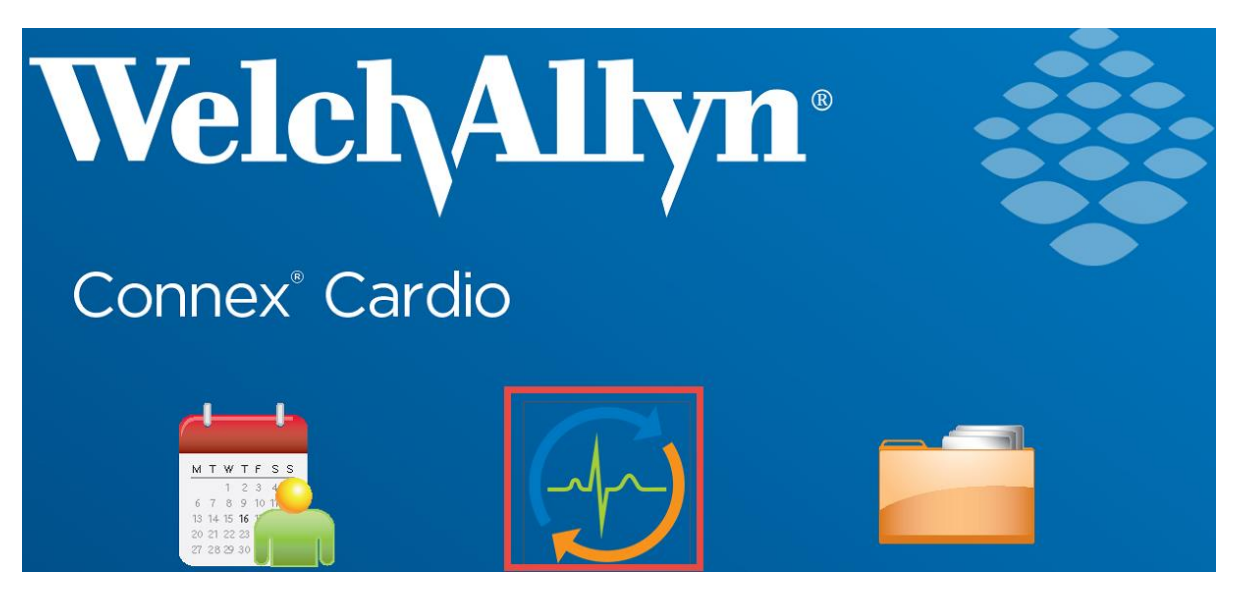

Library ID:

©2012 Cerner Corporation. All rights reserved. This document contains confidential information, which may not be reproduced or transmitted without the express written consent of Cerner.

Page 1 of 3 Owner: DeviceWorks

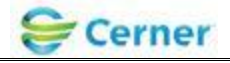

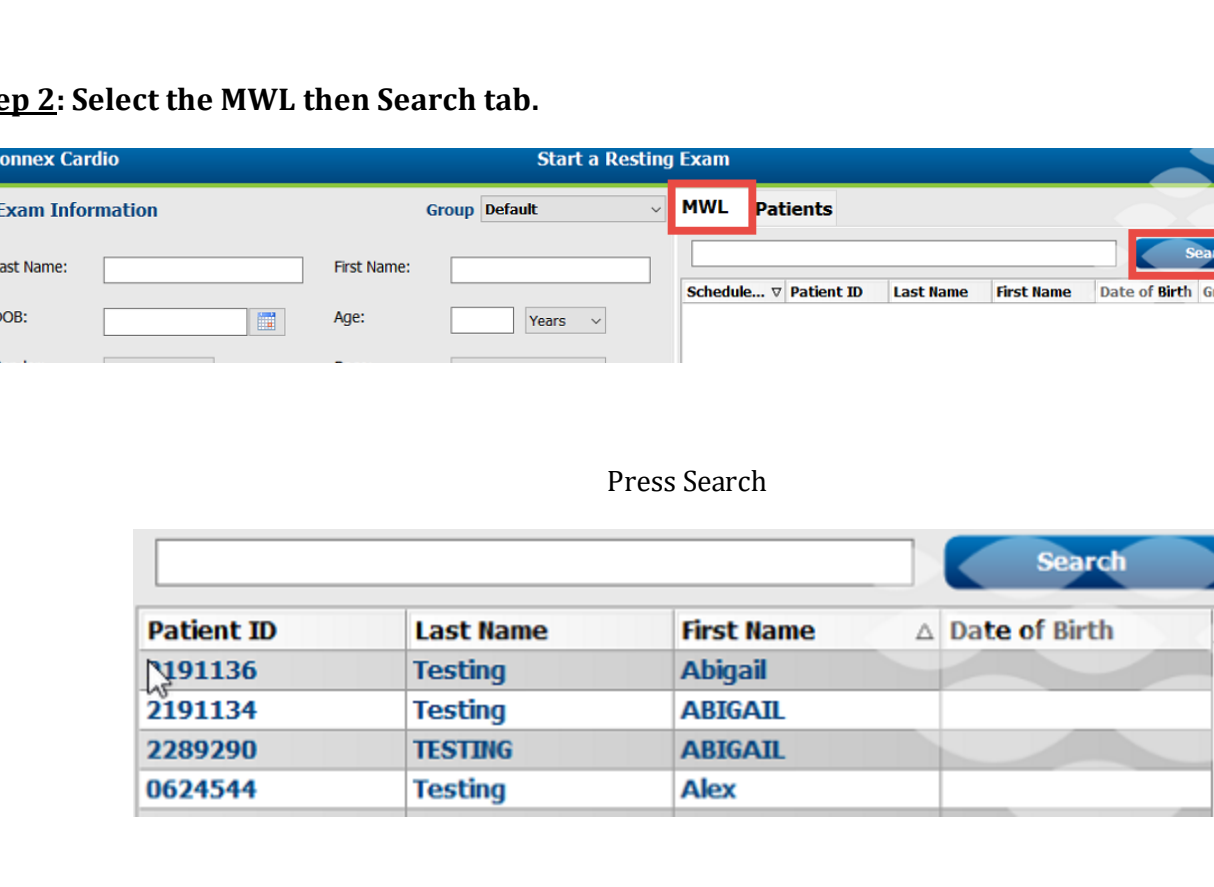

**Step 2: Select the MWL then Search tab.** 

Orders will be returned for 5 days prior and 1 day forward, just like they appear on the ECG Management worklist. Completed exams will not be returned on the worklist. **Be sure to validate the date/time** of the order you select is correct.

Validate patient information. It should be the same as what appeared on the ECG Management worklist.

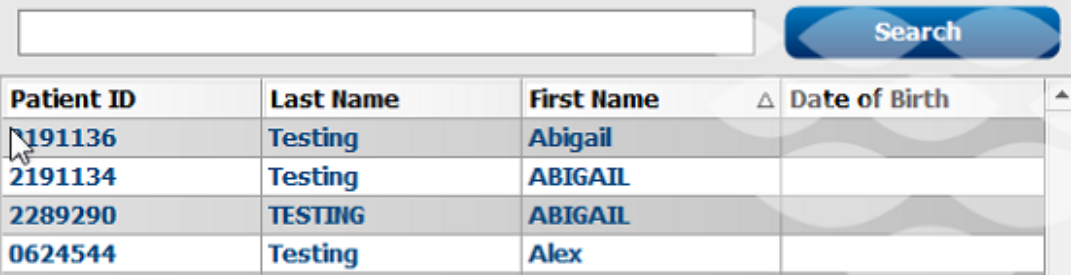

Page 2 of 3 Owner: DeviceWorks

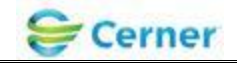

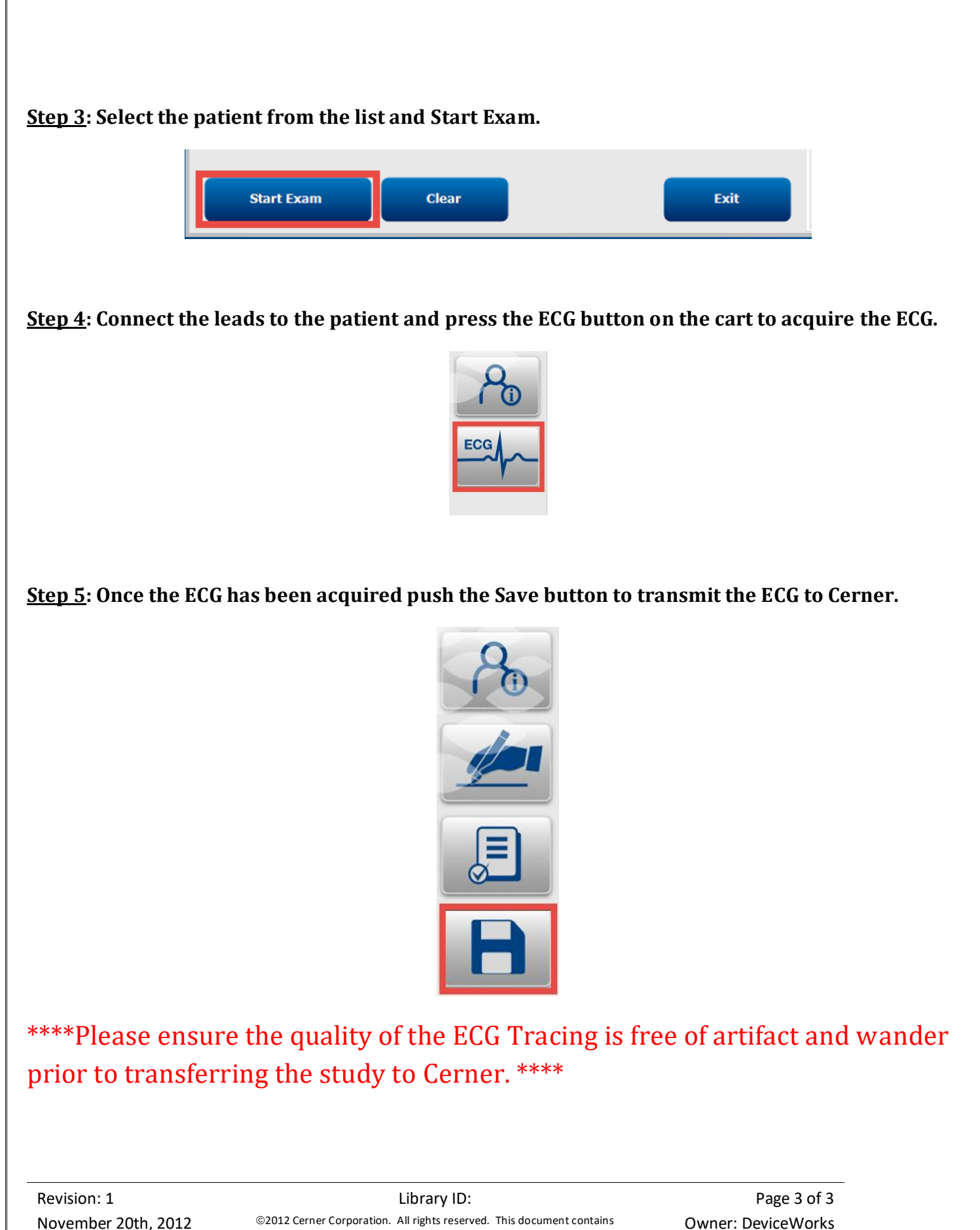

confidential information, which may not be reproduced or transmitted without the express written consent of Cerner.